# **RecFind 6**

**Version 2.4.1**

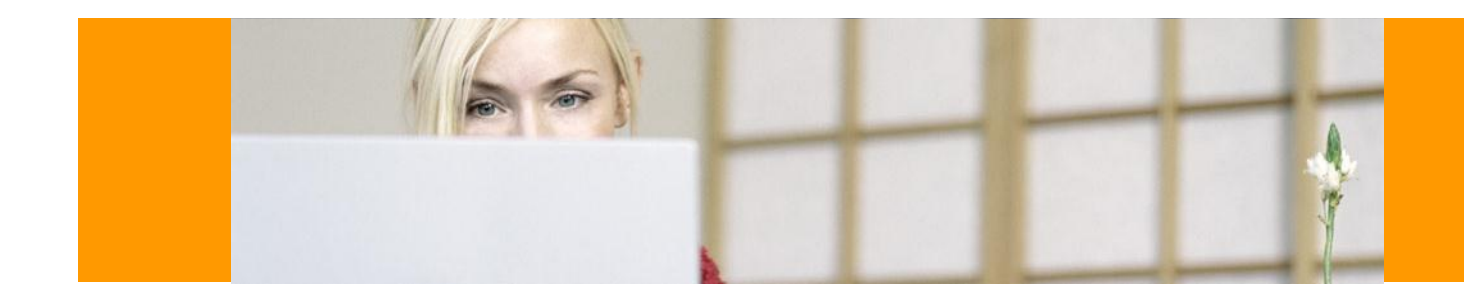

# Web Client and Mini-API Release Notes

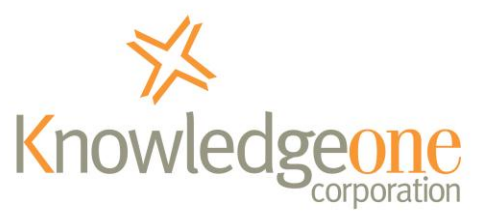

30 January 2012

# **COPYRIGHT NOTICE**

Copyright Knowledgeone Corporation, 2012. All rights reserved. Apart from fair dealings for the purposes of private study, research, criticism or review, as permitted under the Copyright Act, no part of these materials may be reproduced by any process without written permission. Enquiries should be directed to Knowledgeone Corporation, Level 5, 56 Berry Street, North Sydney, NSW, 2060, Australia. Phone 61 2 8913 9300, Fax 61 2 9954 6322.

All trademarks are registered trademarks of their owner.

Every effort has been made to ensure that the information in this document is up to date and accurate. Knowledgeone Corporation welcomes advice of any changes or corrections for the next edition.

# **WELCOME TO RECFIND 6 WEB CLIENT AND MINI-API**

The RecFind 6 Web Client and Mini-API is the combination of two products – the Web Client and the Mini-API. The functionality available to customers is dependent on which license files installed in the RecFind 6 system.

#### **The RecFind 6 Web Client**

The RecFind 6 Web Client replicates the functionality of the RecFind 6 smart-client. However, unlike the smart-client the web client does not require any software to be installed on the workstation, nor does it require the .NET Framework to be installed on the workstation.

The web client is initiated by simply entering a URL in your browser. It then presents the login screen in an identical manner to the smart-client product. The web client toolbar is almost identical to the smart-client toolbar with the same selections and functionality.

This release of the web client can be installed on any RecFind 6 v2.4 installation. It can run alongside the standard smart-client and it 'shares' concurrent user licenses with the smart-client. This means you can have some of your staff using the smart-client (usually those on the LAN or WAN) and some using the web client (usually those in remote locations or travelling with notebooks).

#### **The RecFind 6 Mini-API**

The RecFind 6 Mini-API allows objects stored within RecFind 6 to be linked to from external sources, including web pages, emails, and  $3<sup>rd</sup>$  party applications. An object could be any file folder profile, any document profile, any

box profile and any electronic object or image stored in RecFind 6.

The Mini-API also includes the ability for application developers to "talk" directly to RecFind 6 and know what objects have been stored by using a supplied DLL file.

# **WHAT'S NEW IN THIS RELEASE?**

The Web Client and Mini-API v2.4.1 update is a functionality update, increasing the functionality previously available in the v2.4 release.

No new functionality has been added for the Mini-API, however for the Web Client the following is introduced by the v2.4.1 update:

- Multi-select Modify you can now select multiple records and modify all records together.
- Multi-select Move you can now select multiple records and move all records together.
- Boolean Search is now available
- Thumbnails for attachments will now be shown if configured, including a larger version shown when placing the mouse cursor on the thumbnail.
- Save As Method is now available for attachments.
- Sort Method is now available, in addition to clicking on column headings.
- "Show selected only" now available underneath the search drop-down.

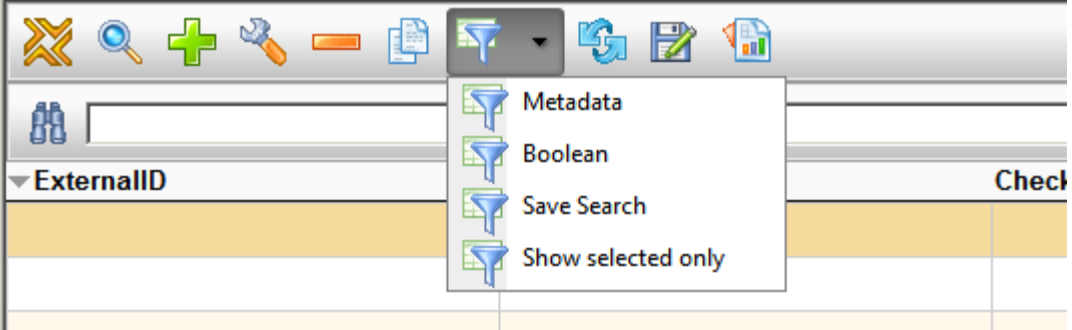

When selected, the option will change to "Show all records" to allow the user to view all records again.

• A warning message was introduced when closing browser to avoid customers mistakenly closing the application midway through a transaction.

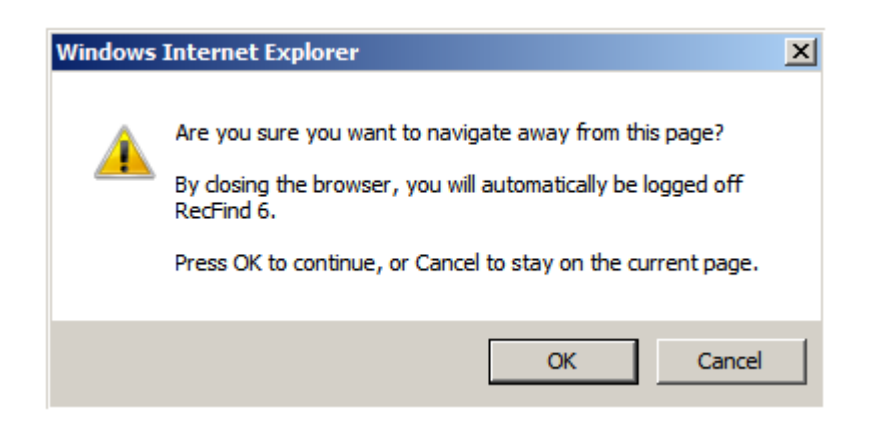

- Removed "this record has been modified" warning message if you select Modify and click back without making any records changes. It will only appear if changes are actually made.
- Online help is now available.
- Some resource files (eg. scripts) were also compressed to provide security and performance improvements.

## **INSTALLATION**

The RecFind 6 Web Client and Mini-API Installation Guide can found be on the product CDs in electronic format.

It can be accessed by navigating to the "documentation" folder located on the CD-ROM.

Adobe Acrobat Reader is required to view it.

If upgrading from a previous release of the Web Client and Mini-API (or just Mini-API), there is no need to install v2.4 prior to this update - you may install v2.4.1 directly.

#### **System Requirements**

**Note:** Please refer to the installation guide for detailed requirements.

The RecFind 6 Web Client and Mini-API needs to be installed on a server running Microsoft IIS 6 or 7, that is configured to support Microsoft .NET Framework services.

Prior to installing the RecFind 6 Web Client and Mini-API product you also need to ensure that you are running RecFind 6 v2.4. If you are running an older version use must first upgrade using the service packs available from the Knowledgeone Corporation web site.

#### **Browser Settings**

There are various configuration settings that may or may not have an adverse affect on how the web client operates. To name a few, it is recommended you:

- Make the Web Client and Mini-API site a trusted site
- Allow popups
- Change links to open up in a new window instead of re-using the current window or opening up in a new tab
- **Enable downloads and automatic prompting of** downloads (for use with EDOCs and reports)

# **ERRATA**

#### **Limited Functionality Release**

This release of the RecFind 6 Web Client does not include all functionality available in the RecFind 6 Smart Client. Additional functionality will be introduced in future releases.

Functionality yet to be implemented includes:

- **The Pick List and related methods**
- The Process method
- **Field Formatting (with the exception of URL and** Email)
- **Adding EDOCs using a scanner**
- Barcoding Portable Reader and Barcode **Movements**
- **Resubmits/Requests are not part of the To Do List**
- The change fonts and colors configuration
- **Graphical Workflow**
- **A Report Designer**
- Keyboard shortcuts
- The ability to change auto-numbering when modifying a record

#### **Limitations on the Apple iPad**

With the Apple iPad, there are some limitations with the Safari browser. With the first version of the iPad, you are not able to upload files to the RecFind 6 database. Also, the split screen on the EDOC table does not display PDFs properly in the iFrame and instead tries to display the PDF in full screen mode.

# **ENQUIRIES**

#### **Email**

To easily obtain information by email, send inquiries to:

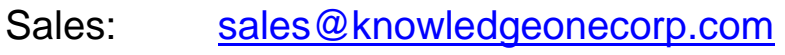

- Support: [support@knowledgeonecorp.com](mailto:support@knowledgeonecorp.com)
- Training: [training@knowledgeonecorp.com](mailto:training@knowledgeonecorp.com)

#### **Technical Support**

For technical support questions or requests, we encourage you to contact our International Support Center:

Email: [support@knowledgeonecorp.com](mailto:support@knowledgeonecorp.com)

Toll Free: United States - 1888 325 1614 Canada - 1888 405 9019 UK - 0808 234 8828 Australia - 1800 221 061 (\*excluding Sydney) New Zealand - 0800 445 438

\*Sydney customers please phone 8913-9300.

To speed the technical support process, please note the following before contacting the International Support Center:

- K1 Corp Customer Number
- K1 Corp Incident PIN Number

#### **Knowledgeone Corporation Web Site**

Visit our web site at<http://www.knowledgeonecorp.com/> for information on the latest K1 Corp products, support issues and training dates.

#### **K1 Knowledgebase**

Please refer to our website at the following URL:

[http://www.knowledgeonecorp.com/support/knowledgebase](http://www.knowledgeonecorp.com/support/knowledgebaseFAQ.htm) [FAQ.htm](http://www.knowledgeonecorp.com/support/knowledgebaseFAQ.htm)